# نم رثكأ وأ دحاو مداخل IP ناونع رييغت ةيفيك مداوخ Cisco ICM NT  $\ddot{\phantom{0}}$

# المحتويات

[المقدمة](#page-0-0) [المتطلبات الأساسية](#page-0-1) [المتطلبات](#page-0-2) [المكونات المستخدمة](#page-0-3) [الاصطلاحات](#page-0-4) [معلومات أساسية](#page-1-0) [كيف يمكنني تغيير عناوين IP على خوادم ICM Cisco؟](#page-4-0) [تعديل بطاقة \(بطاقات\) واجهة الشبكة](#page-5-0) [تعديل ملفات المضيف](#page-5-1) [تعديل ملفات IMHost](#page-6-0) [التحقق من دقة bat.Sendall على LoggerA](#page-6-1) [نشر ملفات المضيف الجديد وملفات LMHost إلى جميع خوادم ICM من المسجل A](#page-6-2) [معلومات ذات صلة](#page-6-3)

### <span id="page-0-0"></span>المقدمة

يوضح هذا المستند الخطوات اللازمة لتغيير عناوين IP لواحد أو أكثر من خوادم NT Windows Microsoft لإدارة الاتصالات الذكية (ICM (هذه من Cisco:

- موجه المكالمات
	- مسجل
- بوابة الأجهزة الطرفية (PG(
- محطة العمل الإدارية (AW(

## <span id="page-0-1"></span>المتطلبات الأساسية

#### <span id="page-0-2"></span>المتطلبات

لا توجد متطلبات خاصة لهذا المستند.

#### <span id="page-0-3"></span>المكونات المستخدمة

لا يقتصر هذا المستند على إصدارات برامج ومكونات مادية معينة.

#### <span id="page-0-4"></span>الاصطلاحات

راجع [اصطلاحات تلميحات Cisco التقنية للحصول على مزيد من المعلومات حول اصطلاحات المستندات.](//www.cisco.com/en/US/tech/tk801/tk36/technologies_tech_note09186a0080121ac5.shtml)

## <span id="page-1-0"></span>معلومات أساسية

على الخادم المزود بأكثر من بطاقة Ethernet، يمكنك أن ترى أكثر من مهايئ واحد في شريط تمرير المحول أسفل علامة التبويب عنوان IP كما يظهر <u>الشكل 1</u>. في موجه المكالمات والمسجل وخادم PG المزدوج، يحتوي شريط تمرير المحول على محولات متعددة.

وتعرف هذه الأنواع من خوادم ICM أيضا باسم الخوادم المكررة أو الخوادم المكررة لأنها توفر التكرار. في حالة اتصال خادم واحد دون اتصال، يتم تنشيط الخادم المتكرر. أحد المهايئات هو المهايئ العام، والآخر هو المهايئ الخاص.

تحتوي جميع الخوادم دائما على مهايئ شبكة عام، كما تحتوي خوادم ICM المكررة على مهايئ شبكة خاص.

يقوم المهايئ العام بتوصيل الخادم بالشبكة العامة ويدعم الاتصال بخوادم ICM الأخرى. الشكل 1 يوضح عناصر التكوين التي تحتاج إلى أخذها في الاعتبار للمحول العام . يجب أن يكون هذا المحول هو العنصر الأعلى (الأول) في شريط تمرير المحول. قم بتغيير حقول عنوان IP وقناع الشبكة الفرعية والعبارة الافتراضية على المحول العام كما هو مطلوب.

Microsoft TCP/IP خصائص - 1 شكل

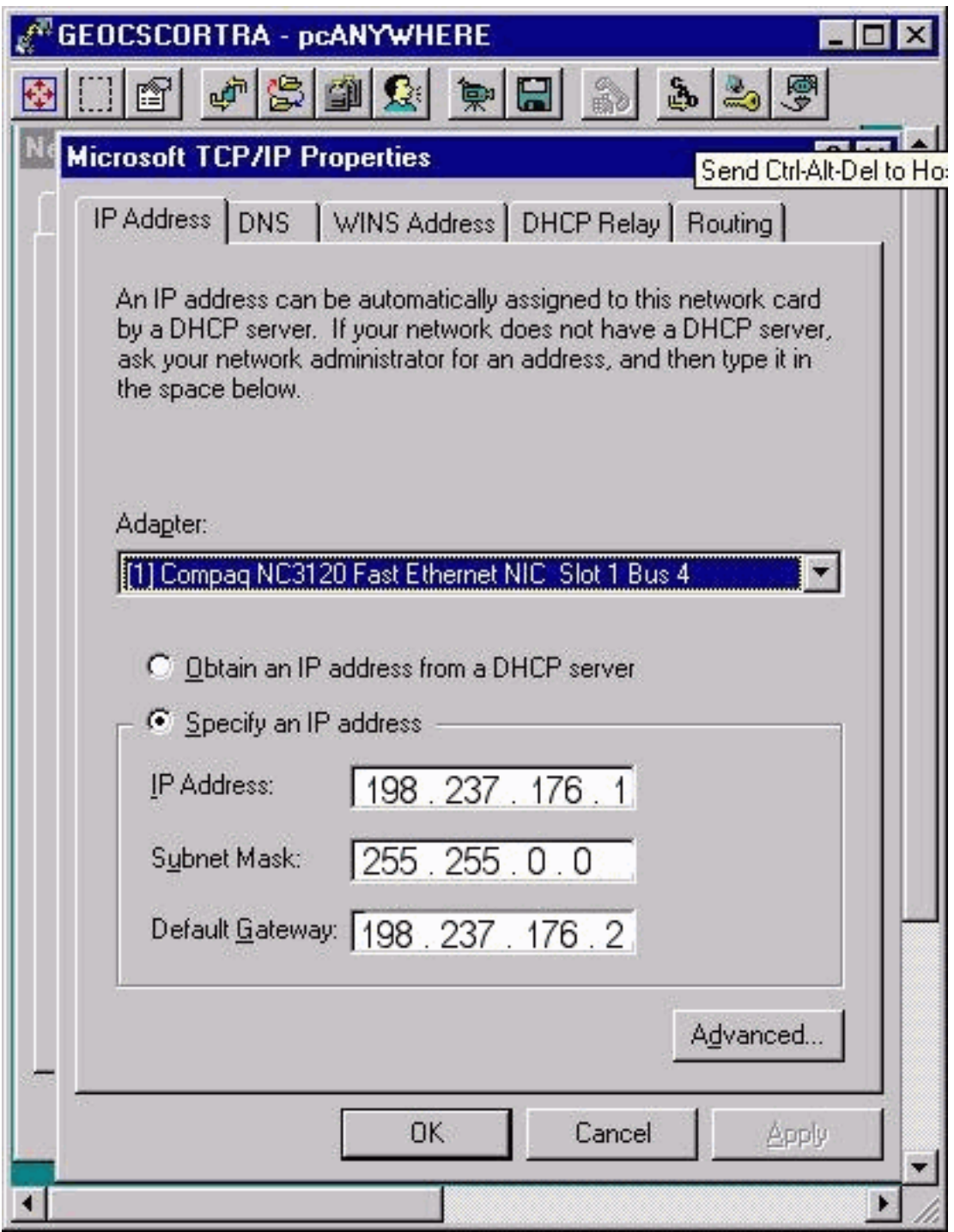

ويتصل المهايئ الثاني وهو المهايئ الخاص بالشبكة الخاصة بين الخادمين الواردين. ولا يتم إستخدامه إلا من خلال زوج الخوادم المتكرر للاتصال فيما بينها.

لا تحتوي الشبكة الخاصة على عنوان بوابة افتراضي ويجب أن تكون العنصر السفلي (الثاني) في شريط تمرير المحول.

#### IP عنوان :Microsoft TCP/IP خصائص - 2 الشكل

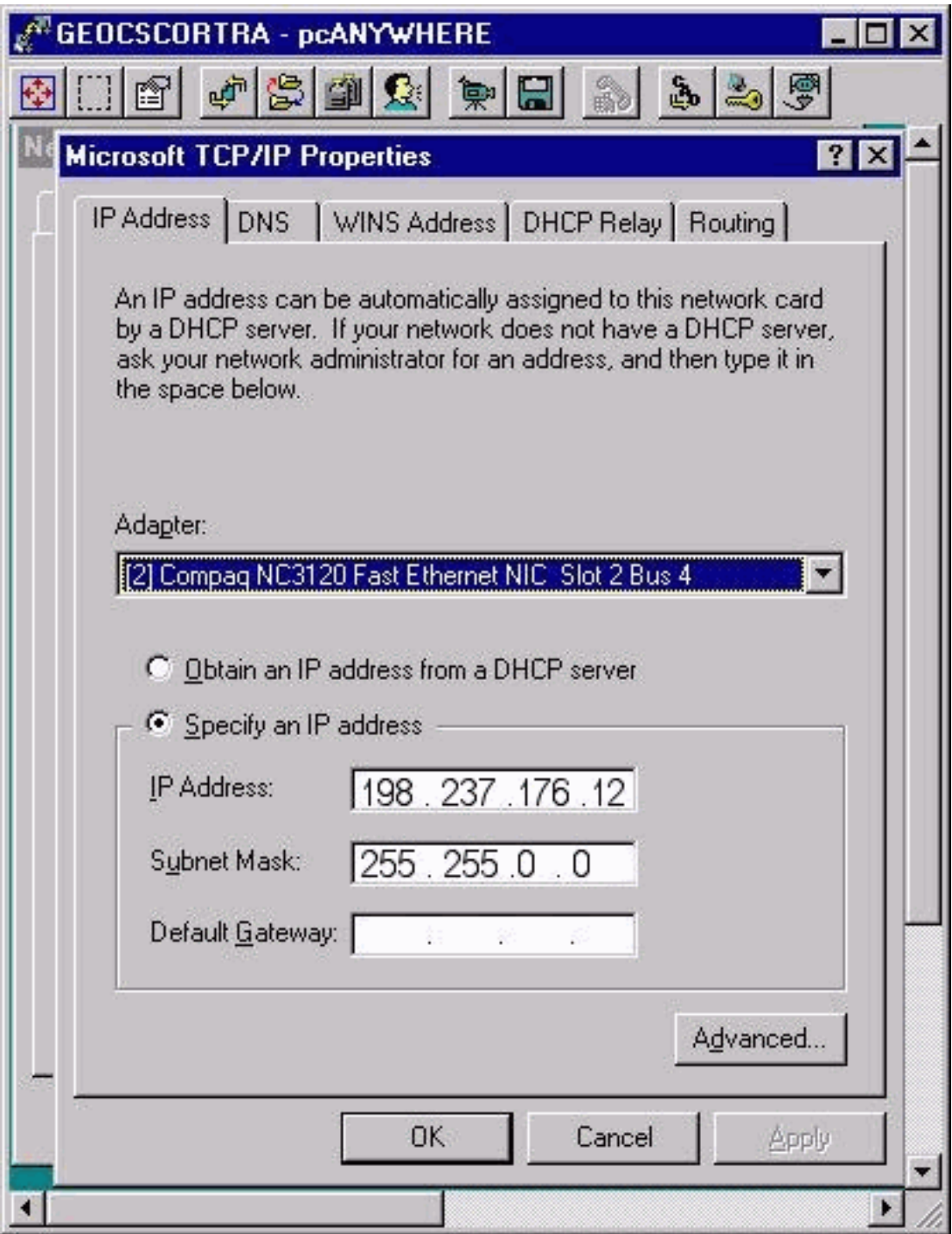

تكون عناوين IP العليا الخاصة على جميع موجهات ICM المكررة وقوائم PG. انقر فوق خيارات متقدمة عندما تكون هناك حاجة إلى عنوان IP مرتفع خاص. يتم فتح نافذة عنونة IP المتقدمة كما يظهر الشكل .3 يمكنك إضافة، تحرير، أو إزالة حسب الضرورة.

قد يتم تكوين عنوان IP مرتفع خاص أو لا يتم تكوينه على جميع خوادم ICM أو بعضها. يعتمد ذلك على تثبيت ICM. تسعة وتسعون في المائة من الوقت، لا تحتاج أبدا إلى تغيير عناوين IP العالية الخاصة والخاصة.

#### الشكل 3 - عنونة IP المتقدمة

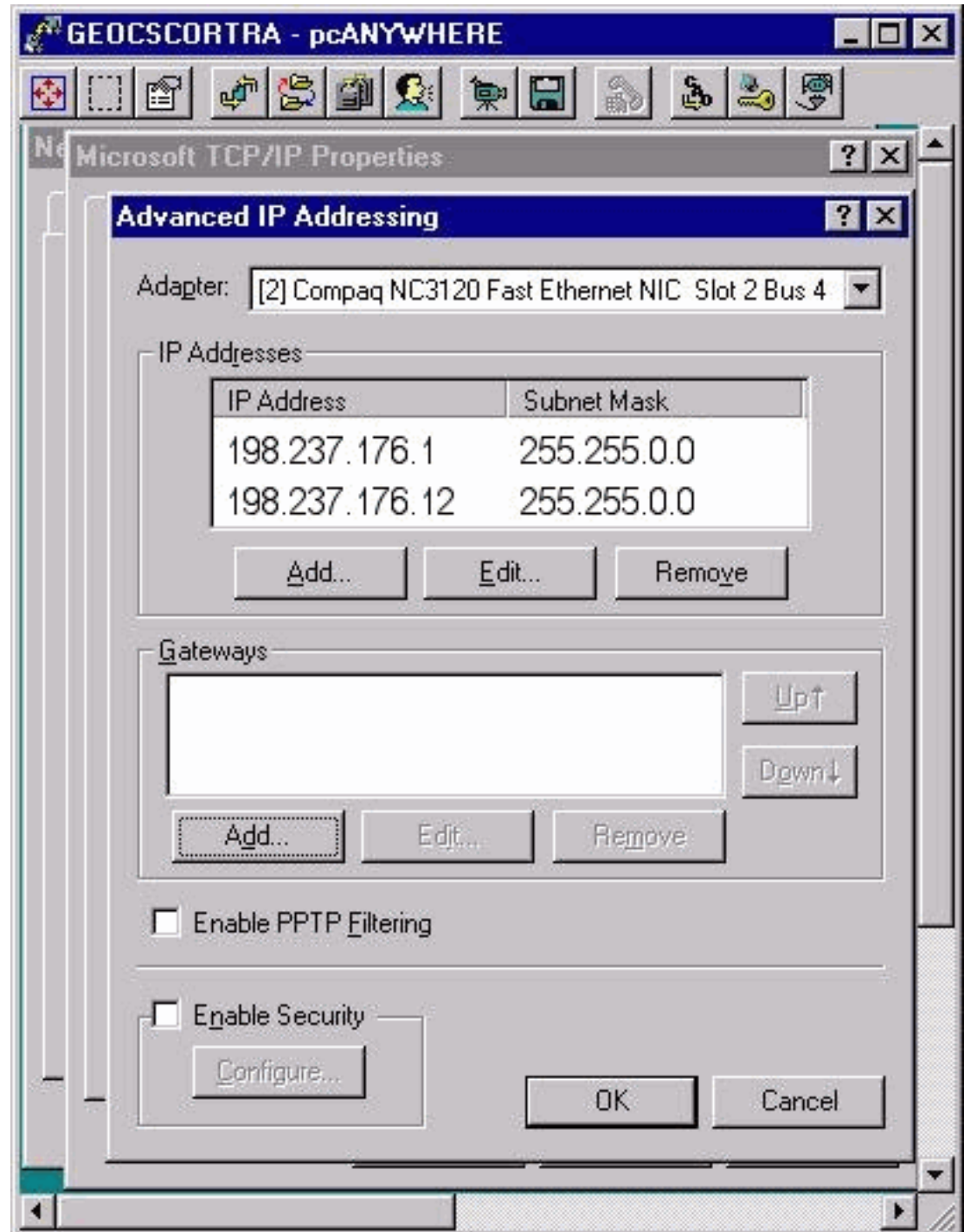

# <span id="page-4-0"></span>كيف يمكنني تغيير عناوين IP على خوادم <u>Cisco ICM?</u>

يتم إكمال التغييرات المطلوبة لعناوين IP على server NT Windows Microsoft ICM) خوادم) من خلال نافذة شبكة Microsoft Windows NT، كما يظهر <u>الشكل 4</u>.

الشكل 4 - الشبكة: البروتوكولات

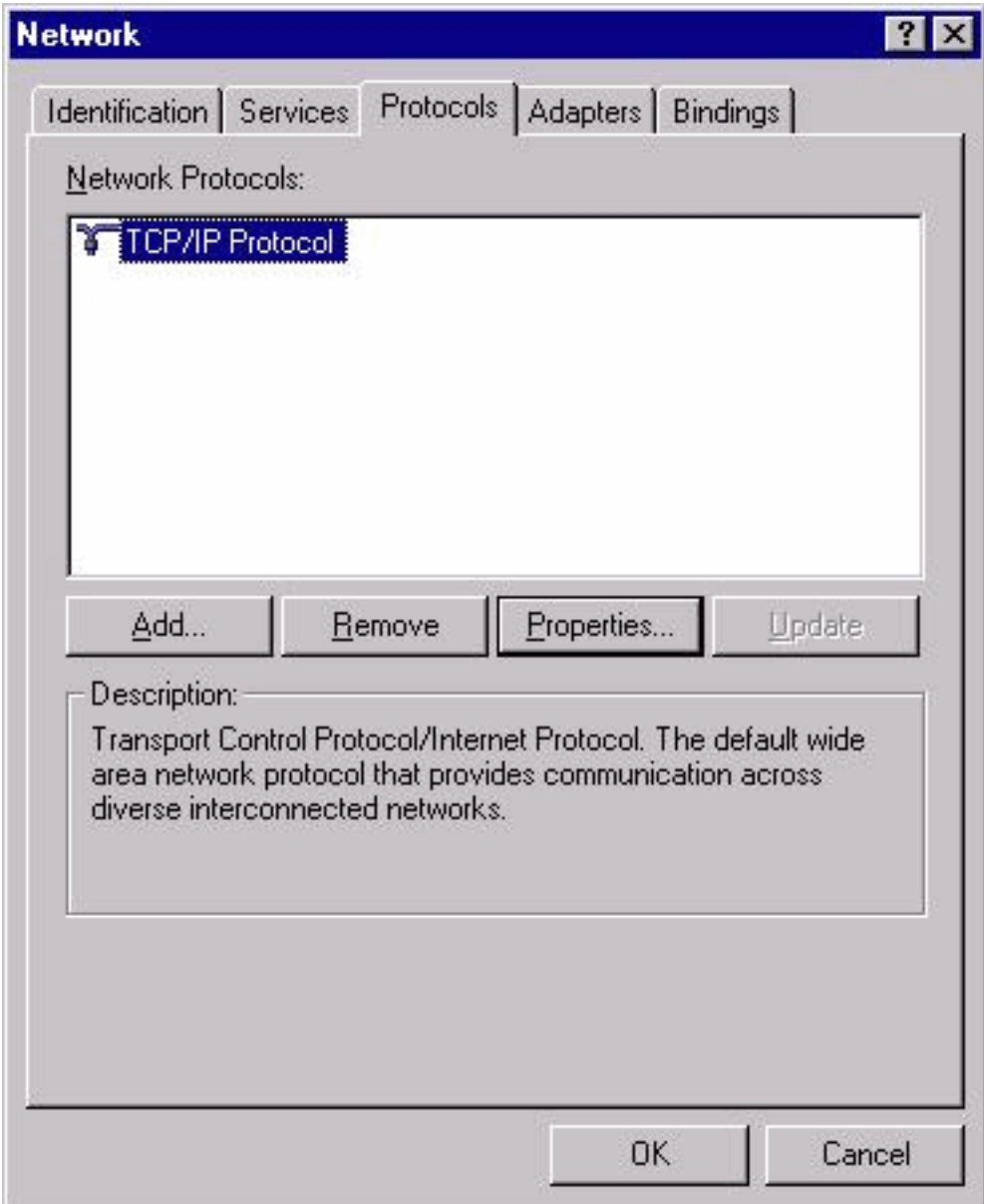

- .1 حدد ابدأ > إعدادات > لوحة التحكم > الشبكة من سطح المكتب.
	- 2. انقر فوق **البروتوكولات**.
	- .3 طقطقة IP/TCP بروتوكول.
	- .4 انقر فوق خصائص.انظر الشكل .4

### <span id="page-5-0"></span>تعديل بطاقة (بطاقات) واجهة الشبكة

أكمل الخطوات التالية:

- ارجع إلى الخطوات السابقة لجعل عنوان IP وقناع الشبكة الفرعية المطلوب وتغييرات البوابة الافتراضية على .1 محول الشبكة العامة.
	- .2 قم بتغيير عنوان IP وقناع الشبكة الفرعية على محول الشبكة الخاص إذا لزم الأمر.

#### <span id="page-5-1"></span>تعديل ملفات المضيف

من الأفضل تعديل هذه الملفات باستخدام محرر النصوص في Microsoft Notepad المتوفر على جميع خوادم NT Windows Microsoft. قد تكون هناك إختصارات على سطح المكتب للمضيف وملفات LMHost. وإذا لم تكن كذلك، فيمكنك فتح الملفات وتحريرها باستخدام Notepad.

أكمل الخطوات التالية:

- أستخدم إحدى هذه الأساليب لإطلاق Notepad:افتح موجه الأوامر وأدخل Notepad. اضغط على المفتاح .1 Enter.حدد Start) ابدأ) > Programs) البرامج) > Accessories) الملحقات) > Notepad من شريط المهام.
	- .2 حدد ملف > فتح في Notepad.
		- .3 حدد كل الملفات.
	- 4. حدد مكان c:\Winnt\System32\Drivers\Etc\hosts مكان c:\Winnt\System32\Drivers\Etc
- 5. إجراء التعديلات اللازمة على جميع عناوين IP للنظام المتاثرة.**ملاحظة**: يمكنك مشاهدة إدخالات مكررة لاسم الخادم في الملف المضيف في الخوادم التي تحتوي على أكثر من محول شبكة. هذا بسبب خطأ في Microsoft NT Windows. أحد المدخلين هو اسم الجهاز العادي والإدخال الآخر له الحرف "v "في النهاية. يجب تغيير عناوين IP لكلا الإدخالين إلى القيمة الجديدة.
- 6. حدد **ملف > حفظ** لحفظ الملف.**ملاحظة:** تاكد من عدم إضافة ملحق .txt إلى الملف. يجب ان يبقى اسم الملف ك "مضيفين" بدون ملحق.

#### <span id="page-6-0"></span>تعديل ملفات IMHost

أكمل الخطوات التالية لتعديل ملفات LMHost:

- 1. حدد **ملف > فتح** من Notepad.
	- .2 حدد كل الملفات.
- 3. حدد موقع brivers\Etc\1mhostsا.c:\Winnt\System32\Drivers\Etc.انقر للإبراز ثم انقر فتح.
- 4. إجراء التعديلات اللازمة على جميع عناوين IP للنظام المتاثرة.**ملاحظة:** في الخوادم التي تحتوي على اكثر من محول شبكة، يمكنك مشاهدة إدخالات مكررة لاسم الخادم في ملف المضيف. هذا بسبب خطأ في Microsoft NT Windows. أحد المدخلين هو اسم الجهاز العادي والإدخال الآخر له الحرف "v "في النهاية. يجب تغيير عناوين IP لكلا الإدخالين إلى القيمة الجديدة.
- 5. حدد **ملف > حفظ** لحفظ الملف.**ملاحظة:** تأكد من عدم إضافة ملحق .txt إلى الملف. يجب أن يبقى اسم الملف ك "مضيفين" بدون ملحق.

### <span id="page-6-1"></span>التحقق من دقة bat.Sendall على LoggerA

ينسخ ملف الحزمة bat.sendall ملفات المضيف و IMHost من المسجل A إلى كل الخوادم على مجال ICM. هناك إدخالان لكل خادم على مجال ICM: واحد للملف المضيف وواحد لملف IMHost. على سبيل المثال:

> copy hosts \\geocscortra\c\$\winnt\system32\drivers\etc copy lmhosts \\geocscortra\c\$\winnt\system32\drivers\etc

- .Notepad في sendall.bat افتح .1
- 2. اكمل الخطوات التالية للتحقق من إدراج جميع الخوادم المطلوبة:بدء تشغيل Notepad.حدد **ملف > فتح**.حدد **كل** الملفات.حدد موقع <sub>Drivers\Etc\sendall\Drivers\Drivers\B</sub>tc\ انقر للإبراز ثم انقر **فتح.**تحقق من سرد كافة الخوادم. قم بإضافة أو حذف إدخالات الخادم كما هو مطلوب.حدد ملف > حفظ لحفظ الملف.ملاحظة: تأكد من عدم إضافة ملحق .txt إلى الملف. يجب أن يحتفظ الملف بامتداد .bat.

<span id="page-6-2"></span>نشر ملفات المضيف الجديد وملفات LMHost إلى جميع خوادم ICM من المسجل A

انتقل إلى دليل etc\winnt\system32\drivers\etc من موجه أوامر على المسجل A وأدخل sendall.bat. ينسخ هذا الإجراء ملفات المضيف و LMHost الجديدة إلى كل الخوادم على شبكة ICM.

## <span id="page-6-3"></span>معلومات ذات صلة

● [الدعم التقني والمستندات - Systems Cisco](//www.cisco.com/cisco/web/support/index.html?referring_site=bodynav)

ةمجرتلا هذه لوح

ةي الآلال تاين تان تان تان ان الماساب دنت الأمانية عام الثانية التالية تم ملابات أولان أعيمته من معت $\cup$  معدد عامل من من ميدة تاريما $\cup$ والم ميدين في عيمرية أن على مي امك ققيقا الأفال المعان المعالم في الأقال في الأفاق التي توكير المالم الما Cisco يلخت .فرتحم مجرتم اهمدقي يتلا ةيفارتحالا ةمجرتلا عم لاحلا وه ىل| اًمئاد عوجرلاب يصوُتو تامجرتلl مذه ققد نع امتيلوئسم Systems ارامستناه انالانهاني إنهاني للسابلة طربة متوقيا.